# Обзор на основните технологии и инструменти за уеб дизайн

Валентина Войноховска, Светлозар Цанков

Abstract: Web designer's toolbox and technologies - theoretical overview: The paper describes the three core components of a web page (HTML, CSS and JavaScript) and introduces some tools the designers need to build one.

Key words: web design, web technologies, web designer's toolbox.

#### ВЪВЕДЕНИЕ В УЕБ ТЕХНОЛОГИИТЕ HTML, CSS И JAVASCRIPT

Всяка уеб страница е комбинация от HTML, CSS и JavaScript – код. Без значение какво се случва между клиента (компютъра на потребителя) и сървъра (компютъра, който съхранява информацията за уеб страницата), тези три технологии работят съвместно за визуализиране и представяне на съдържанието (текст, изображения, видео или анимация) от браузъра. Независимо дали страницата е създадена с използване на ASP, PHP, MySQL, Python, Java или друга сървърна технология, браузърът използва една от тези три основни уеб технологии за визуализиране на съдържанието на екрана.

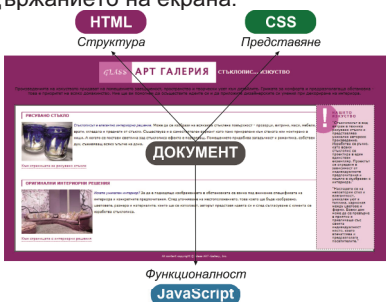

Фиг. 1. Три основни уеб технологии за визуализиране на съдържанието на екрана

Уеб страницата е съвкупност от различни обекти, създадени с използване на HTML и представени с Document Object Model (DOM). Накратко казано DOM е модел на всичките елементи, които съставляват уеб страницата - карта на всички отделни части. Всяка от трите гореспоменати технологии има своя роля за съставяне на тази карта:

- •HTML дефинира обекти. Всеки html таг създава нов обект в страницата, който CSS ще стилизира, а JavaScript може да промени. Например, заглавието, параграфа и изображението са обекти.
- • CSS стилизира обектите. HTML таговете може да се стилизират поотделно или като група, като на всеки обект се дава уникално име, наречено id.
- • JavaScript променя обектите. Позволява да се направи стил или друга промяна към всеки обект, създаден с HTML таг. Например, обектът може да се покаже, да се скрие или да се смени цвета му и т.н.

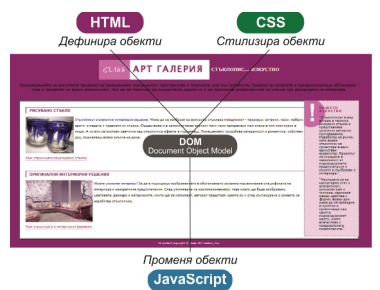

Фиг. 2. DOM (Document Object Model) – Обектен модел на документи

#### 1. HTML и CSS

HTML структурира уеб страницата с помощта на тагове. Таговете "казват" на браузъра какво представлява конкретното съдържание. CSS, от своя страна, "казва" на браузъра как ще изглежда това съдържание. Различните елементи в страницата се маркират по различен начин. Параграфите с  $\langle p \rangle$ ... $\langle p \rangle$ , таблиците с <table>…</table>, списъците с <li> ..</li><h1>...</h1> и т.н.

След като елементът е създаден в страницата, CSS се използва за да се опише как точно ще изглежда той: какъв шрифт ще използва, какъв цвят ще бъде текста, отстояния, рамки, размер и др. атрибути.

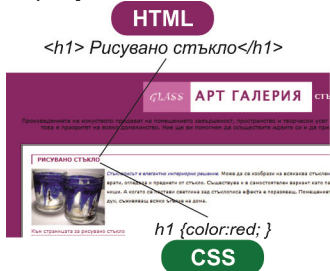

Фигура 3. HTML и CSS

#### 2. Възникване на CSS

През 1999 г. Tim Berners-Lee създава Hypertext Markup Language (HTML), чрез който той публикува своите изследвания в Интернет с помощта на основни стилове, като подчертаване, удебеляване и наклон. В началото всичко, което той е искал е да изобрази текст и да свърже важно съдържание. Много скоро, обаче, става необходимо да се изобразяват диаграми, графики и изображения, с което се добавя и възможността за вграждане на изображения в страницата.

Първоначално HTML таговете се използват не само за структуриране на документа, но и за стилизиране – таг за удебеляване (<b>...</b>), таг за наклон (<i>…</i>) и т.н. Това означава, че стиловете са били вградени в структурата, което прави промяна на дизайна много трудна. Много скоро става ясно, че обединението на структурата и стилизирането не е рационално. Hеkon Wium Lie и Bert Bos предлагат използване на технология наречена style sheets, която да позволява на дизайнерите да управляват как HTML таговете да бъдат стилизирани. Така се ражда CSS.

### 3. JavaScript и CSS

JavaScript добавя интерактивност към уеб страницата чрез скриптове, които "казват" на браузъра какво да прави когато настъпи определено действие. CSS задава първоначалния изглед на страницата, който след това JavaScript може да промени.

JavaScript се използва в DOM за управление на елементите на екрана (създадени с HTML тагове) чрез промяна на CSS стойностите. Например, на заглавието (<h1>...</h1>) е зададен червен цвят:

h1 { color: rgb(255,0,0);}.

Много уеб сайтове позволяват на потребителя да избира цветовата схема. Един от начините за осъществяване на това е с използване на JavaScript за динамична промяна на свойството за цвят:

#### object.style.color=rgb(153,51,41);

В този код променливата object се отнася за обекта, на който искаме да променим стила. Пълния JavaScript код за намиране на обекта изглежда по следния начин: object=document.getElementByTagName('h1');

Този код "казва" на JavaScript да намери таговете за заглавие от първо ниво в документа за да се промени техния стил.

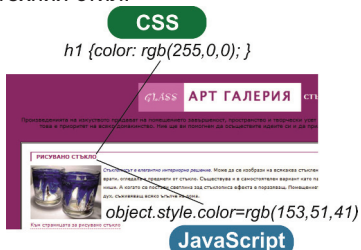

Фигура 4. CSS и JavaScript

### 4. JavaScript – основни възможности

Накратко ще бъдат разгледани възможностите на JavaScript, както и някои полезни допълнителни инструменти:

Dynamic HTML или DHTML се свързва с JavaScript и се използва за управление на HTML и CSS след като страницата е заредена. Това може да включва промяна на стил, динамични елементи като менюта и изскачащи прозорци, специални ефекти като избледняване, слайд ефекти и др.

Asynchronous JavaScript and XML, или Ajax използва JavaScript за предаване на информация между заредената уеб страница и уеб сървъра без презареждане на цялата страница. Това позволява на потребителя да взаимодейства с големи обеми информация без да се налага цялостно презареждане.

JavaScript Object Notation, JSON е бърз и лесен начин за JavaScript да предава данни. Той е по-лесен за използване и разбиране от други алтернативи като например XML.

MooTools, jQuery, и Dojo Toolkit са популярни JavaScript библиотеки, които осигуряват вградена функционалност, спестяваща голяма част от работата по създаване на контроли и ефекти като динамични менюта, календари, ефекти и анимации. Въпреки, че някои от чертите в трите библиотеки се припокриват, всяка от тях си има своите предимства и недостатъци. Друго полезно нещо свързано с тези библиотеки е, че те елиминират много от недостатъците на JavaScript, свързани с различните браузъри.

### ИНСТРУМЕНТИ, ИЗПОЛЗВАНИ ОТ УЕБ ДИЗАЙНЕРИТЕ

Уеб дизайнерът трябва да избере най-добрите средства не само за визуализиране на своя дизайн, а също и за създаването му.

### 1. Уеб браузър

Уеб сайтът трябва да може да се визуализира правилно на всички най-често използвани браузъри. Когато се появи нова версия на даден браузър, старата версия продължава да съществува. Затова е необходимо тестване и на по-стари версии.

Едни от най-често използваните уеб браузъри са Internet Explorer на Microsoft, Safari на Apple Inc, Mozilla Firefox, Google Chrome, Opera и др.

Браузърът Firefox е един от най-предпочитания избор за уеб дизайнерите. Причината е че той предлага много полезни разширения, които могат да направят работата на уеб дизайнера значително по-ефективна и ползотворна. Има изобилие от Firefox разширения, които повишават основната функционалност на браузъра. Например:

#### Web Developer

Web Developer има огромен набор от инструменти за уеб дизайнери. По подразбиране, той се показва като лента с инструменти в горната част на браузъра, съдържаща различни падащи менюта, като например CSS, Resize и Cookies.

#### Firebug

Firebug позволява разглеждане и редактиране на HTML, CSS, и JavaScript код на отворената страница; разпознаване на всеки елемент от страницата показвайки целия контекст и стиловете, които са приложени към тях; показване на уеб страницата докато се зарежда за да се види колко време отнема за зареждане всеки елемент от нея.

#### Colorzilla

Colorzilla позволява вземане на проби за цвят от всеки пиксел в уеб браузъра като показва стойността в HEX и RGB.

## Palette Grabber

Palette Grabber взема всички стойности на цветовете от CSS-кода и ги преобразува в цветова палитра за използване в програма за редактиране на изображения (напр. Photoshop).

### **Measurelt**

MeasureIt се използва за измерване на предварително избрана област (широчина и височина). Измерванията се показват в пиксели.

### Pixel Perfect

Pixel Perfect е инструмент, който позволява добавянето на проследяващо изображение към редактираната страница. Проследяващото изображение е прозрачен макет на страница, който се използва с цел сравнение на позиционирането на елементите в страницата.

### 2. Инструменти за редактиране на код

Инструментите за редактиране на код трябва да предоставят възможност за:

• Организиране и редактиране на документи, осигурявайки подсказки и предложения;

• Визуализиране на документите без да е нужно преминаване между различни браузъри;

• Изтегляне и публикуване на документи докато се работи върху

тях;

• Анализиране и оптимизиране на кода.

## Coda (Mac)

Coda включва интегриран FTP, което улеснява публикуване и изтегляне на документи. Съдържа и средства за редактиране на CSS-код и редактиране на CSS чрез графичен интерфейс.

#### TopStyle (Windows)

TopStyle съдържа същите възможности, но е предназначен за Windows.

## CSSEdit (Mac)

Предназначен е за редактиране само на CSS-код (без HTML или JavaScript). Съдържа инструменти за анализиране на CSS-код на съществуващ уеб сайт.

### Dreamweaver(Windows и Mac)

Dreamweaver е разпространен избор сред дизайнерите. Предлага много и различни възможности.

### 3. Онлайн средства

### ColorJack

ColorJack и Adobe Kuler са уеб базирани приложения, които спомагат за избор на най-добрата цветова комбинация на базата на теорията за цветовете. Резултатите може да се съхраняват за използване от софтуер за редактиране на изображения като напр. Photoshop и Illustrator.

#### **Typetester**

Typetester дава възможност за визуализиране на различни фамилии шрифтове с различни размери, тегла и стилове.

# SUMO Paint

SUMO Paint е безплатна програма за създаване и редактиране на битмап изображения с подобен на Photoshop интерфейс.

### **ЗАКЛЮЧЕНИЕ**

Освен притежаване на креативни способности и вдъхновение работата на уеб дизайнерите изисква и използване на подходящи технологии и инструменти. В статията бяха разгледани основните технологии (HTML, CSS и JavaScript) и само малка част инструментите, които могат да бъдат полезни при разработката на уебсайтове.

### ЛИТЕРАТУРА

[1] Hewitt, J. Разширения за Mozilla Firefox -Web Development,

https://addons.mozilla.org/bg/firefox/extensions/, Септември 2012.

[2] W3schools WorkingGroup. CSS Tutorial, http://w3schools.com/, Септември 2012.

### За контакти:

Гл. ас д-р Валентина Войноховска, Катедра Информатика и информационни технологии, Русенски университет "Ангел Кънчев", тел.: 082 - 888 645, е-mail: valia@ami-uni.ru.acad.bg

Ас. Светлозар Стефанов Цанков, Катедра Информатика и информационни технологии, Русенски университет "Ангел Кънчев", тел.: 082-888 645, е-mail: stzancov@ami.uni-ruse.bg

### Докладът е рецензиран.